# Embedded Coder™ Release Notes

#### **How to Contact MathWorks**

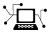

(a)

www.mathworks.comWebcomp.soft-sys.matlabNewsgroupwww.mathworks.com/contact\_TS.htmlTechnical Support

suggest@mathworks.com bugs@mathworks.com doc@mathworks.com service@mathworks.com info@mathworks.com Product enhancement suggestions Bug reports Documentation error reports Order status, license renewals, passcodes Sales, pricing, and general information

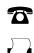

508-647-7001 (Fax)

508-647-7000 (Phone)

The MathWorks, Inc. 3 Apple Hill Drive Natick, MA 01760-2098

For contact information about worldwide offices, see the MathWorks Web site.

Embedded Coder™ Release Notes

© COPYRIGHT 2011–2012 by The MathWorks, Inc.

The software described in this document is furnished under a license agreement. The software may be used or copied only under the terms of the license agreement. No part of this manual may be photocopied or reproduced in any form without prior written consent from The MathWorks, Inc.

FEDERAL ACQUISITION: This provision applies to all acquisitions of the Program and Documentation by, for, or through the federal government of the United States. By accepting delivery of the Program or Documentation, the government hereby agrees that this software or documentation qualifies as commercial computer software or commercial computer software documentation as such terms are used or defined in FAR 12.212, DFARS Part 227.72, and DFARS 252.227-7014. Accordingly, the terms and conditions of this Agreement and only those rights specified in this Agreement, shall pertain to and govern the use, modification, reproduction, release, performance, display, and disclosure of the Program and Documentation by the federal government (or other entity acquiring for or through the federal government) and shall supersede any conflicting contractual terms or conditions. If this License fails to meet the government's needs or is inconsistent in any respect with federal procurement law, the government agrees to return the Program and Documentation, unused, to The MathWorks, Inc.

#### Trademarks

MATLAB and Simulink are registered trademarks of The MathWorks, Inc. See www.mathworks.com/trademarks for a list of additional trademarks. Other product or brand names may be trademarks or registered trademarks of their respective holders.

#### Patents

MathWorks products are protected by one or more U.S. patents. Please see www.mathworks.com/patents for more information.

# Contents

| Check Bug Reports for Latest Issues and Fixes        | 1  |
|------------------------------------------------------|----|
| Summary by Version                                   | 2  |
| Version 6.2 (R2012a) Embedded Coder Software         | 4  |
| Version 6.1 (R2011b) Embedded Coder Software         | 21 |
| Version 6.0 (R2011a) Embedded Coder Software         | 39 |
| Compatibility Summary for Embedded Coder<br>Software | 71 |

# **Check Bug Reports for Latest Issues and Fixes**

Software is inherently complex and is not free of errors. The output of a code generator might contain bugs, some of which are not detected by a compiler. MathWorks reports critical known bugs brought to its attention on its Bug Report system at http://www.mathworks.com/support/bugreports/. Use the **Saved Searches and Watched Bugs** tool with the search phrase "Incorrect Code Generation" to obtain a report of known bugs that produce code that might compile and execute, but still produce wrong answers. Enter the search phrase "Simulation And Code Generation Mismatch" to obtain a report of known bugs where the output of the simulation differs from the output of the generated code.

The bug reports are an integral part of the documentation for each release. Examine periodically all bug reports for a release, as such reports may identify inconsistencies between the actual behavior of a release you are using and the behavior described in this documentation.

In addition to reviewing bug reports, you should implement a verification and validation strategy to identify potential bugs in your design, code, and tools.

# **Summary by Version**

This table provides quick access to what is new in each version. For clarification, see "Using Release Notes" on page 2.

| Version (Release) | New Features and<br>Changes | Version<br>Compatibility<br>Considerations | Fixed Bugs and<br>Known Problems |
|-------------------|-----------------------------|--------------------------------------------|----------------------------------|
| Latest Version    | Yes                         | Yes                                        | Bug Reports                      |
| V6.2 (R2012a)     | Details                     | Summary                                    | Includes fixes                   |
| V6.1 (R2011b)     | Yes                         | Yes                                        | Bug Reports                      |
|                   | Details                     | Summary                                    | Includes fixes                   |
| V6.0 (R2011a)     | Yes                         | Yes                                        | Bug Reports                      |
|                   | Details                     | Summary                                    | Includes fixes                   |

## **Using Release Notes**

Use release notes when upgrading to a newer version to learn about:

- New features
- Changes
- Potential impact on your existing files and practices

Review the release notes for other MathWorks<sup>®</sup> products required for this product (for example, MATLAB<sup>®</sup> or Simulink<sup>®</sup>). Determine if enhancements, bugs, or compatibility considerations in other products impact you.

If you are upgrading from a software version other than the most recent one, review the current release notes and all interim versions. For example, when you upgrade from V1.0 to V1.2, review the release notes for V1.1 and V1.2.

# What Is in the Release Notes

#### **New Features and Changes**

• New functionality

• Changes to existing functionality

#### **Version Compatibility Considerations**

When a new feature or change introduces a reported incompatibility between versions, the **Compatibility Considerations** subsection explains the impact.

Compatibility issues reported after the product release appear under Bug Reports at the MathWorks Web site. Bug fixes can sometimes result in incompatibilities, so review the fixed bugs in Bug Reports for any compatibility impact.

#### **Fixed Bugs and Known Problems**

MathWorks offers a user-searchable Bug Reports database so you can view Bug Reports. The development team updates this database at release time and as more information becomes available. Bug Reports include provisions for any known workarounds or file replacements. Information is available for bugs existing in or fixed in Release 14SP2 or later. Information is not available for all bugs in earlier releases.

Access Bug Reports using your MathWorks Account.

### **Documentation on the MathWorks Web Site**

Related documentation is available on mathworks.com for the latest release and for previous releases:

- Latest product documentation
- Archived documentation

# Version 6.2 (R2012a) Embedded Coder Software

This table summarizes what is new in Version 6.2 (R2012a):

| New Features and Changes | Version Compatibility<br>Considerations                                                               | Fixed Bugs and Known<br>Problems |
|--------------------------|----------------------------------------------------------------------------------------------------|----------------------------------|
| Yes<br>Details below     | Yes—Details labeled<br>as <b>Compatibility</b><br><b>Considerations</b> , below.<br>See also Summary. | Bug Reports<br>Includes fixes    |

New features and changes introduced in this version are:

- "AUTOSAR Enhancements" on page 4
- "Code Efficiency Enhancements" on page 5
- "Enhancements to Custom Storage Classes in Simulink and mpt Packages" on page 7
- "Code Generation Report Includes Simulink Web View" on page 8
- "LDRA Testbed Code Coverage Annotations in Code Generation Report" on page 8
- "Generated Identifiers Enhancements" on page 9
- "Code Replacement Enhancements" on page 10
- "SIL and PIL Enhancements" on page 13
- "Changes for ERT and ERT-Based Targets" on page 16
- "Changes for Embedded IDEs and Embedded Targets" on page 18
- "New and Enhanced Demos" on page 19

## **AUTOSAR Enhancements**

#### **AUTOSAR Release 4.0**

R2012a supports AUTOSAR Release 4.0 (version 4.0.2), which includes:

• Import and export of AUTOSAR R4.0 XML files

- Generation of AUTOSAR R4.0 code
- Support for *application* and *implementation* data types and *base* types. For more information, see "Data Type Support for Release 4.0".
- **Code replacement library** (CRL) support for over 300 routines from the following AUTOSAR libraries:
  - Floating-Point Math (AUTOSAR\_SWS\_MFLLibrary)
  - Fixed-Point Math (AUTOSAR\_SWS\_MFXLibrary)

#### Support for Schema 2.0 Removed

Support for AUTOSAR schema version 2.0 has been removed from R2012a. The software now supports the following schema versions:

- 4.0 (4.0.2)
- 3.2 (3.2.1)
- 3.1 (3.1.4) Default
- 3.0 (3.0.2)
- 2.1 (XSD rev 0017)

### **Code Efficiency Enhancements**

#### For Each Subsystem Loop Bound Passed by Value

The generated code of the For Each subsystem includes a loop bound that was previously passed by a pointer. In R2012a, the loop bound is passed by value which improves memory usage and execution speed.

For example, if you have a For Each subsystem with a **Function name**, myFcnVectorized, the generated code for the function prototype is:

```
void myFcnVectorized(int32_T NumIters, ) {
  for (ForEach_itr = 0;
     ForEach_itr < NumIters;
     ForEach itr++) { ...</pre>
```

The argument NumIters is passed by value, instead of by pointer. The function is called as follows:

```
myFcnVectorized(3, ...
```

For more information, see For Each Subsystem in the Simulink documentation.

#### **Fully Inlined S-functions from Legacy Code Tool**

The Legacy Code Tool now automatically generates fully inlined S-functions for legacy code. Previously, the generated code included an unnecessary data copy for the function-call input. In R2012a, these temporary variables are no longer generated. This enhancement reduces memory usage and improves execution speed, as well as enabling other optimizations and a consistent coding style.

For example, temporary variables, tmp and tmp\_0, were used for the generated function-call input:

#### Element-Wise Operations as Inputs to Intrinsic Functions

In previous releases, element-wise operations were performed in temporary variables before being used as inputs in an intrinsic function call. In R2012a,

element-wise operations are performed within the intrinsic function call to improve memory usage and execution speed.

For example, in previous releases when you generated code for the following MATLAB code:

```
function y = matrixExpand(u1, u2)
eml.varsize('u1', [4, 8, 10]);
eml.varsize('u2', [4, 8, 10]);
y = isnan(u1 + u2);
```

element-wise operations were stored in a temporary variable, x\_data, which became the input to the generated intrinsic function, muDoubleScalarIsNan:

```
for (i = 0; i <= loop_ub; i++) {
    x_data[i] = u1_data[i] + u2_data[i];
}
...
for (i = 0; i <= loop_ub; i++) {
    y_data[i] = muDoubleScalarIsNaN(x_data[i]);
}</pre>
```

In R2012a, the temporary variable is eliminated in the generated code and the element-wise operations occur in the function call input:

```
for (i = 0; i <= loop_ub; i++) {
   y_data[i] = muDoubleScalarIsNaN(u1_data[i] + u2_data[i]);
}</pre>
```

#### Enhancements to Custom Storage Classes in Simulink and mpt Packages

In this release, enhancements have been made to the following custom storage classes (CSCs) in the Simulink package.

- **Owner** property added to Const, Volatile, ConstVolatile, ExportToFile
- **Definition file** property added to Const, Volatile, ConstVolatile, ExportToFile
- Header file property added to Const, Volatile, ConstVolatile, Define

The following enhancements have been made to CSCs in the mpt package

- Owner property has been added to ExportToFile
- Settings for the **Owner** and **Definition file** properties for Global, Custom, Volatile, and ConstVolatile CSCs have been moved from the **Other Attributes** tab to the General tab of the Custom Storage Class Designer.

# **Code Generation Report Includes Simulink Web View**

R2012a supports integration of the Simulink Web view into the code generation report. You can view the generated code and model in a single web browser window without MATLAB and Simulink installed on your computer.

To generate a code generation report with the model Web view, on the **Code Generation > Report** pane of the model configuration parameters, select:

- Create code generation report
- Generate model Web view
- Open report automatically (optional)

For navigation between the generated code and the model in the Web view, select

- Code-to-model
- Model-to-code

For more information, see "Include Model Web View in HTML Code Generation Report". The model Web view requires a Simulink Report Generator<sup>™</sup> license.

# LDRA Testbed Code Coverage Annotations in Code Generation Report

If you specify the LDRA Testbed<sup>®</sup> code coverage tool for a SIL/PIL simulation, the code generation report provides summary data and code annotations with LDRA Testbed coverage information. Each code annotation is associated with a code feature and indicates the nature of the feature coverage during

code execution. See "Code Coverage Summary and Annotations in Code Generation Report".

You should not use the code generation report alone to check that your coverage goals have been achieved. You must refer to the LDRA Testbed Report. See "View Code Coverage Information at the End of SIL or PIL Simulations".

### **Generated Identifiers Enhancements**

#### **Simplified Identifiers for Model Reference Code**

Previously, model reference identifiers were generated with the mr\_ prefix. In R2012a, code generation no longer includes the mr\_ prefix to any identifier. This naming convention is now consistent with the code generation of subsystem identifiers and other identifiers. For more information, see "Configuring Generated Identifiers".

#### **Consistent Identifiers for Comparing Generated Code**

To generate unique identifiers in the generated code, the code generation process inserts a mangling string in an identifier name. Previously, the mangling string was generated using the full block path name, which included the model name. In R2012a, the mangling string uses the "Simulink Identifier" (SID), which is unique within the model. This mangling string allows for consistent identifiers for similar or derived models, because the SID is persistent even if you change the name of the model. If you create another model using Save As, the SID is preserved for each block. For blocks in a subsystem, the SID is preserved whether you build the subsystem or build the model containing the subsystem.

For example, you might want to make a structural change to a model and then see the impact of the change on the generated code. You can save your model using Save As and make a change to the saved model. To see only the change in the generated code due to the change in the model, you can compare the generated code from the original and derived model. Before R2012a, the identifiers from the derived model were different, because the mangling string included the different model names. It was difficult to see only the difference in the generated code from the change in the model. Now, when you compare the generated code for the two models, the difference is just the code resulting from the change in the derived model.

If you have an Embedded Coder<sup>™</sup> license, see "Configure Generated Identifiers in Embedded System Code" for more information on customizing generated identifiers.

## **Code Replacement Enhancements**

R2012a provides the following enhancements to code replacement library support.

#### Target Function Libraries Renamed to Code Replacement Libraries

In R2012a, target function libraries (TFLs) are renamed to code replacement libraries (CRLs). The change is reflected in software, demos, and documentation. The changes include the following:

- The model configuration parameter **Target function library** (TargetFunctionLibrary) is renamed to "**Code replacement library**" (CodeReplacementLibrary). The command line parameter TargetFunctionLibrary is still supported, but when you save a model, the library value is saved using the parameter CodeReplacementLibrary.
- The code replacement demo rtwdemo\_tfl\_script is renamed to rtwdemo\_crl\_script, and the rtwdemo\_tfl\* models associated with the demo are renamed to rtwdemo\_crl\*. For example, the model rtwdemo\_tfladdsub is renamed to rtwdemo\_crladdsub.
- The code replacement demo coderdemo\_tfl is renamed to coderdemo\_crl.
- The Target Function Library (TFL) Viewer is renamed to Code Replacement Viewer.

Code replacement related items that have *not* been renamed include code replacement classes, functions, and commands. Examples include the RTW.TflCOperationEntry class, the setTflCFunctionEntryParameters function, and the RTW.viewTfl command.

#### **Enhanced Code Replacement Traceability**

R2012a provides enhanced code replacement traceability, using the model option **Summarize which blocks triggered code replacements**, which is located on the **Code Generation > Report** pane of the Configuration Parameters dialog box. When you select **Summarize which blocks triggered code replacements**:

- Code generation includes a *code replacement report* in the HTML code generation report for your model.
- Code replacement trace information is generated for viewing in the **Trace Information** tab of the Code Replacement Viewer.

The code replacement report lists replacement functions and their associated blocks. You can use the report to:

- Determine which replacement functions were used in the generated code.
- Trace each replacement instance back to the Simulink block that triggered the replacement.

For more information, see Analyze Code Replacements in the Generated Code

The **Trace Information** tab of the Code Replacement Viewer lists **Hit Source Locations** and **Miss Source Locations**. The Viewer provides links to each source location (the source block for which code replacement was considered) and, for misses, lists a **Miss Reason**. For example, if a rounding mode setting did not match between a CRL entry and a block, the Viewer displays a reason similar to the following: "Mismatched rounding mode: actual 'RTW\_ROUND\_SIMPLEST', expected 'RTW\_ROUND\_CEILING'." After generating code for your model, you can open the Code Replacement Viewer for viewing hits and misses using the following commands:

```
>> crl=get_param('model','TargetFcnLibHandle')
>> RTW.viewTfl(crl)
```

When debugging a CRL entry, you can use code replacement report information together with hits and misses information in the Code Replacement Viewer to determine why a replacement function was not used in the generated code. For more information, see Trace Code Replacements Generated Using Your Code Replacement Library and Determine Why Code Replacement Functions Were Not Used.

# Code Replacement Support for Simulink Matrix Division and Inversion Operators

Embedded Coder software now provides Simulink code replacement support for the following nonscalar division and inversion operators:

| Operator                  | Кеу         |
|---------------------------|-------------|
| Matrix right division (/) | RTW_OP_RDIV |
| Matrix left division (\)  | RTW_OP_LDIV |
| Matrix inversion (inv)    | RTW_OP_INV  |

For more information, see "Map Nonscalar Operators to Target-Specific Implementations".

# Code Replacement Support for MATLAB Coder fix, hypot, round, and sign Functions

Embedded Coder software now provides MATLAB Coder<sup>TM</sup> code replacement support for fix, hypot, round, and sign functions.

#### **Integer Functions Now Return Real-World Values**

The following functions now return real-world values instead of stored integer values: int8, int16, int32, int64, uint8, uint16, uint32, and uint64.

**Compatibility Considerations.** In code generation with MATLAB Coder or Simulink Coder, if you used a CRL to replace a cast in your replacement function, silent incorrect numerical results may occur. The numerical results will not change if the input fi object has binary-point scaling and zero fractional length. To optimize code generation, these integer functions now use floor rounding, instead of nearest rounding, when the input fraction length equals 0. You should reevaluate your integer cast replacement functions and update their replacement tables.

# **SIL and PIL Enhancements**

R2012a supports the following enhancements for software-in-the loop (SIL) and processor-in-the-loop (PIL) simulations.

#### SIL and PIL Test Harness Files in Code Generation Report

For top-model and Model block SIL and PIL simulations, the software now displays test harness files and the corresponding static code metrics in the code generation report.

| 🙀 Code Generation Report                                                  |   |                                                                                                    |                                      |                            |               |       |
|---------------------------------------------------------------------------|---|----------------------------------------------------------------------------------------------------|--------------------------------------|----------------------------|---------------|-------|
| Contents                                                                  | ^ | 3. Function Information [hide]                                                                                                    |                                      |                            |               |       |
| <u>Summary</u><br><u>Subsystem Report</u><br><u>Code Interface Report</u> |   | View function metrics in a call tree form<br>the estimated stack size of the function<br>subroutines that the function calls.<br>View: Call Tree   Table |                                      |                            |               |       |
| Traceability Report Static Code Metrics Report                            |   | Function Name                                                                                                    | Accumulated<br>Stack Size<br>(bytes) | Self Stack<br>Size (bytes) | Lines of Code | Lines |
| Code Replacements Report                                                  | - | ▶[-] main                                                                                                    | 1,552                                | 12                         | 22            | 32    |
| Generated Files                                                           |   | [+] xillnit                                                                                                    | 1,540                                | 4                          | . 7           | 10    |
| [-] Main file                                                             |   | [+] xilTerminateComms                                                                                                    | 540                                  | 8                          | 7             | 9     |
| ert main.c                                                                |   | [-] xilRun                                                                                                    | 430                                  | 29                         | 191           | 222   |
| [-] Model files                                                           | Ш | [+] processData                                                                                                    | 401                                  | 9                          | 49            | 61    |
| rtwdemo_sil_topmodel.c                                                    |   | [+] finalizeCommandResponse                                                                                                    | 393                                  | 1                          | . 14          | 21    |
| rtwdemo_sil_topmodel.h                                                    |   | [+] xilReadData                                                                                                    | 384                                  | 24                         | 22            | 28    |
|                                                                           |   | [+] xillnitialize                                                                                                    | 4                                    | 4                          | 8             | 12    |
| [+] Shared Utility files (1)                                              |   | xillnitializeConditions                                                                                                    | 4                                    | 4                          | 7             | 11    |
| [-] Interface files                                                       |   | xilGetDataTypeInfo                                                                                                    | 0                                    | 0                          | 1             | 3     |
| <u>rtiostream.h</u>                                                       |   | xilProcessParams                                                                                                    | 0                                    | 0                          | 4             | 7     |
| rtiostream_tcpip.c                                                        |   | [-] xilOutput                                                                                                    | 0                                    | 0                          | 11            | 14    |
| rtwdemo_sil_topmodel_sbs.c                                                |   | [-] rtwdemo_sil_topmodel_                                                                                                    | step                                 | 0                          | 0 5           | 26    |
| <u>sil_main.c</u>                                                         |   | CounterTypeA                                                                                                    | 0                                    | 0                          | 11            | 43    |
| target_io.c                                                               |   | CounterTypeB                                                                                                    | 0                                    | 0                          | 8             | 31    |
| <u>target_io.h</u>                                                        |   | xilTerminate                                                                                                    | 0                                    | 0                          | 4             | 8     |
| <u>xil_common.h</u>                                                       |   | xilEnable                                                                                                    | 0                                    | 0                          | 5             | 9     |
| <u>xil_data_stream.h</u>                                                  |   | xilDisable                                                                                                    | 0                                    | 0                          | 5             | 9     |
| <u>xil_interface.c</u>                                                    | - | xilUpdate                                                                                                    | 0                                    | 0                          | 5             | 9     |
|                                                                           |   |                                                                                                    |                                      |                            |               |       |

This feature helps you to:

- Understand and review the SIL and PIL verification process.
- See how your registered custom target connectivity files fit into the target application that runs during a SIL or PIL simulation.

This feature is not available for simulations that you run with the PIL block. For more information, see "View Test Harness Files in Code Generation Report".

#### PIL Support for Code Coverage with LDRA Testbed

The target connectivity API supports code coverage with LDRA Testbed for the following types of PIL simulation:

- Top-Model PIL
- Model block PIL

Previously, support for code coverage during a PIL simulation was only available in special cases, where your PIL application could write directly to the host file system.

You can run PIL simulations on simulator or target hardware and collect code coverage metrics to support high integrity workflows, for example, DO-178B and ISO 26262. For more information, see "Use a Code Coverage Tool in SIL and PIL Simulations".

# Seamless Switching Between SIL and PIL for Top-Model and Model Block

If you select **Configuration Parameters > SIL and PIL Verification > Enable portable word sizes**, you can switch between the SIL and PIL simulation modes without:

- Changing configuration parameters of your model
- Regenerating code (if your model is up-to-date)

This feature:

• Applies only to top-model and Model block SIL/PIL

• Requires that the code can be compiled by both the host computer and the target platform

If your target uses code that cannot be compiled on the host, then you see compilation errors when you try to simulate the model in SIL mode. You might be able to work around this problem by adding the source code files to the SkipForSil group in the build information object RTW.BuildInfo. The SIL build on the host platform does not compile source files present in the SkipForSil group. See "Code that the Host Cannot Compile".

#### **Enhanced Hardware Implementation Support**

**Host and Target Floating Point Data Type Sizes.** The host and target floating point data type sizes must be the same. Previously, a mismatch would produce undefined behaviour resulting in a simulation failure. Now, the software generates an error with a clear message when the host and target data types are *not*:

- 32 bits for single
- 64 bits for double

For more information, see"Hardware Implementation Support".

**Word-Addressable Targets.** Previously, the target connectivity API did not support word-addressable targets for PIL simulations or SIL simulations with PortableWordSizes enabled. This limitation has been removed.

In addition, data type sizes that are smaller than the target word sizes are now supported. See "Hardware Implementation Support".

The software uses the MATLAB host byte order when sending words through the rtIOStream API. For information about host byte ordering, see computer in the MATLAB Reference documentation.

#### **Top-Model Output Limitations Removed**

Previously, in a top-model SIL/PIL simulation, not all signal and output logging fields matched the fields produced by a Normal simulation. For example:

- With signal logging, the software would add the suffix \_wrapper to the block path for signals in logsout.
- With output logging, if the save format was Structure or Structure with time, the software would add the suffix \_wrapper to the block name for signals in yout.

These limitations are not present in R2012a, except if you do one of the following:

- Specify the signal logging format to be ModelDataLogs. In this case, yout will still contain references to the wrapper model. You should use the Dataset signal logging format. See Simulink.SimulationData.Dataset in the Simulink reference documentation.
- Run command line simulations using the sim command but without specifying the single-output format. See "Using the sim Command" in the Simulink documentation.

#### Model Block SIL/PIL Support for Absolute Time

Previously, you could not run a Model block in the SIL or PIL mode if the Model block contained Simulink blocks that depended on absolute time. Now, Model block SIL/PIL supports absolute time except for the following case: the Model block contains Simulink blocks that require absolute time **and** the Model block is conditionally executed. See "Configuration Parameters Support".

# **Changes for ERT and ERT-Based Targets**

In R2012a, the simplified model call interface used by ERT targets has been further streamlined. (The simplified call interface also is now available to GRT target users — see "Simplified Call Interface for Generated Code" in the R2012a Simulink Coder Release Notes.) With the call interface enhancements come some compatibility considerations for static ERT main program (ert\_main.c) files created before R2012a.

#### **Compatibility Considerations**

#### ERT Main Programs Now Include rtmodel.h Instead of autobuild.h.

In previous releases, GRT-based main programs such as grt\_main.c and grt\_malloc\_main.c included rt\_model.h (which includes model.h) to access model-specific data structures and entry points. However, the static ERT main program ert\_main.c included a different file, autobuild.h.

Beginning in R2012a, all GRT and static ERT main programs include rt\_model.h. If you have a static ERT main program created before R2012a that you want to use with R2012a generated code, update the main program to include rt\_model.h instead of autobuild.h.

tid Argument to Model Step or Model Output/Update Function No Longer Generated. As part of streamlining the model call interface, code generation no longer generates the *tid* argument to *model\_*step or *model\_*output/*model\_*update functions in multirate, single-tasking models. If you have a static ERT main program created before R2012a that you want to use with R2012a generated code, update the main program to remove the *tid* argument in model function calls.

#### firstTime Argument to Model Initialize Function No Longer Generated.

As part of streamlining the model call interface, code generation no longer generates the *firstTime* argument to the model\_initialize function. If you have a static ERT main program created before R2012a that you want to use with R2012a generated code, update the main program as necessary to remove the *firstTime* argument in model\_initialize function calls.

**Note** Code generation generates the *firstTime* argument to *model\_*initialize only if both of the following conditions are true:

- Your selected target supports *firstTime* argument control that is, target configuration parameter ERTFirstTimeCompliant is set to on.
- The IncludeERTFirstTime model configuration parameter, which is off by default, is set to on.

You only need to update your static ERT main program if your configuration meets both of those conditions.

**MAT-file Logging and External Mode Calls Moved from Model Code to Main Program.** As part of streamlining the model call interface, some MAT-file logging and External mode calls have been moved from the generated model code in model.c or .cpp to the main program code in ert\_main.c. MAT-file logging and External mode calls are not heavily used in production code environments. However, if you have a static ERT main program created before R2012a that you want to use with R2012a generated code, and if you do want to support MAT-file logging or External mode, update the main program to add the MAT-file logging and External mode calls.

## **Changes for Embedded IDEs and Embedded Targets**

- "Support Added for GCC 4.4 on Host Computers Running Linux with Eclipse IDE" on page 19
- "Support Added for Using Processor-in-the-Loop (PIL) with Serial Communication Interface (SCI) for TI C2000 Processors" on page 19
- "Support Removed for Freescale MPC5xx" on page 19
- "Limitation: Parallel Builds Not Supported for Embedded Targets" on page 19

# Support Added for GCC 4.4 on Host Computers Running Linux with Eclipse IDE

Embedded Coder software now supports version 4.4 of GCC on host computers running Linux<sup>®</sup> with Eclipse<sup>™</sup> IDE. This support is on both 32-bit and 64-bit host Linux platforms.

If you were using an earlier version of GCC on Linux with Eclipse, upgrade to GCC 4.4.

#### Support Added for Using Processor-in-the-Loop (PIL) with Serial Communication Interface (SCI) for TI C2000 Processors

You can now perform PIL simulation over a SCI interface with Texas Instruments C280x, C2802x, C2803x, C28x3x, c2834x processors. Previously, this capability was supported only for TI C28035 and C28335 processors.

#### Support Removed for Freescale MPC5xx

This release removes support for the Freescale<sup>™</sup> MPC5xx processor family from the Embedded Coder product.

Attempting to generate code from models that contain blocks for Freescale MPC5xx hardware produces an error message.

# Limitation: Parallel Builds Not Supported for Embedded Targets

The Simulink Coder product provides an API for MATLAB Distributed Computing Server<sup>™</sup> and Parallel Computing Toolbox<sup>™</sup> products. The API allows these products to perform parallel builds that reduce build time for referenced models. However, the API does not support parallel builds for models whose **System target file** parameter is set to idelink\_ert.tlc or idelink\_grt.tlc. Thus, you cannot perform parallel builds for Embedded Targets.

## **New and Enhanced Demos**

The following demos have been added in R2012a:

| Demo                  | Shows How You Can                                                                                                    |
|-----------------------|----------------------------------------------------------------------------------------------------|
| rtwdemo_roll_axis     | Generate code for a roll axis autopilot control<br>system. The rtwdemo_roll model represents a<br>basic roll axis autopilot with two operating modes:<br>roll attitude hold and heading hold. rtwdemo_roll<br>replaces rtwdemo_f14. |
| c28335_pmsmfoc_script | Schedule a multi-rate controller for a permanent<br>magnet synchronous machine (PMSM) motor<br>control application that runs on a Texas<br>Instruments F28335 processor.                                                            |

The following demos have been enhanced in R2012a:

| Demo                      | Now                                                                                                    |
|---------------------------|----------------------------------------------------------------------------------------------------|
| coderdemo_crl             | Reflects the renaming of target function libraries (TFLs) to code replacement libraries (CRLs).                                                                                |
| rtwdemo_crl_script        | • Reflects the renaming of target function libraries (TFLs) to code replacement libraries (CRLs).                                                                              |
|                           | • Illustrates code replacement for Simulink matrix division and inversion operators.                                                                                           |
| rtwdemo_pmsmfoc_script    | Added torque and position control modes to<br>controller, parameterized motor and sensor data,<br>and added support for specifying baud rate in<br>example PIL implementation. |
| rtwdemo_radar             | Shows how to simulate and generate code for the model rtwdemo_eml_aero_radar, which contains a MATLAB script.                                                                  |
| rtwdemo_configuration_set | Shows how to use the Code Generation Advisor and<br>to automate the process of configuring a model for<br>simulation and code generation.                                      |

# Version 6.1 (R2011b) Embedded Coder Software

This table summarizes what is new in Version 6.1 (R2011b):

| New Features and Changes | Version Compatibility<br>Considerations                                                              | Fixed Bugs and Known<br>Problems |
|--------------------------|----------------------------------------------------------------------------------------------------|----------------------------------|
| Yes<br>Details below     | Yes—Details labeled<br>as <b>Compatibility</b><br><b>Considerations</b> , below.<br>See also Summary | Bug Reports<br>Includes fixes    |

New features and changes introduced in this version are:

- "Static Code Metrics in Code Generation Report" on page 22
- "AUTOSAR Enhancements" on page 22
- "SIL and PIL Enhancements" on page 23
- "Generate Multitasking Code for Concurrent Execution on Multicore Processors" on page 25
- "Changes for Embedded IDEs and Embedded Targets" on page 25
- "Saturation Control of Stateflow Data" on page 28
- "Custom Storage Class Properties for Managing Data Ownership and Definition" on page 29
- "Export Data Declarations to Shared Header File for Code Generation with Model Reference" on page 30
- "Target Function Library Code Replacement Enhancements" on page 30
- "Code Generation Enhancements" on page 32
- "Enhanced Code Generation Optimization Using Minimum and Maximum Values" on page 34
- "New Model Advisor Check for Code Efficiency of Logic Blocks" on page 34
- "Control of Default Case Generation for Switch Statements in Generated Code for Stateflow Charts" on page 35
- "Improvement to Build Process for Conflicting Identifiers" on page 36

- "Update to Code Generation Verification Class cgv.Config" on page 37
- "License Names Not Yet Updated for Coder Product Restructuring" on page 37
- "New and Enhanced Demos" on page 38

## **Static Code Metrics in Code Generation Report**

The HTML code generation report now includes a static code metrics report. The static code metrics include: number of source code files, number of lines of code, list of global variables, functions in a call tree format, and the estimated stack size required for a function.

To generate the static code metrics report, on the **Code Generation** > **Report** pane of the Configuration Parameters dialog box, select the **Static code metrics** parameter and build your model. For more information, see "Analyze Static Code Metrics of the Generated Code".

### **AUTOSAR Enhancements**

#### Import and Export of AUTOSAR Sensor/Actuator Components

Embedded Coder now supports Sensor/Actuator Software Components. The key difference between a sensor/actuator component and an application component is that a sensor/actuator component can access the I/O hardware abstraction part within the ECU abstraction layer.

This support allows you to import sensor/actuator components, implement and test designs within Simulink, and export sensor/actuator components. For more information, see "Use the Configure AUTOSAR Interface Dialog Box".

#### Improved Simulink Library Support for Multiple Runnables

Previously, Embedded Coder did not support the creation of multiple runnables from subsystems with links to Simulink library blocks. For example, you had to disable and break links to library blocks in order to configure and validate the subsystems as AUTOSAR runnables.

Now, the software supports the creation of multiple runnables when:

- The wrapper subsystem (containing function-call subsystems) is a link to a library block
- The function-call subsystems (within the wrapper subsystem) are links to library blocks

For more information, see "Configure Multiple Runnables" in the Embedded Coder documentation.

#### **AUTOSAR Schema Version 3.2**

The software now supports AUTOSAR schema version 3.2 (3.2.1). See "Select an AUTOSAR Schema".

#### **Export AUTOSAR XML as Single File**

When you export an AUTOSAR Software Component, you can generate XML as either a set of files (default) or a single file. The latter option is new. For more information, see "Use the Configure AUTOSAR Interface Dialog Box".

### **SIL and PIL Enhancements**

R2011b supports the following enhancements for software-in-the loop (SIL) and processor-in-the-loop (PIL) simulations.

# Code Execution Profiling of Functions in Subsystems and Model Blocks

Previously, you could generate a profile of code execution times only for tasks within your generated code (for example, the step function for a sample rate). Now, you can also produce a profile of code execution times for functions generated from atomic subsystems and model reference hierarchies within the top model. The software places instrumentation probes inside these functions and calculates execution times during a SIL or PIL simulation. At the end of the simulation, you can view an HTML report and analyze execution times within the MATLAB environment:

- The HTML report provides a summary of maximum and average execution times, which allows you to identify code that requires optimization
- The supplied APIs allow you to carry out further analysis of time measurements.

For more information, see "Code Execution Profiling" in the Embedded Coder documentation.

#### Code Coverage with LDRA Testbed

You can measure code coverage using the LDRA Testbed from LDRA Software Technology. For more information, see "Code Coverage".

#### **BitField and GetSet Custom Storage Classes**

The software previously did not support the BitField and GetSet custom storage classes. Now, the software supports these custom storage classes for all types of SIL and PIL simulations, with one limitation. GetSet behavior for the SIL block is different from top-model SIL/PIL, Model block SIL/PIL, and PIL block:

- SIL block The C definitions of the Get and Set functions that you provide form part of the algorithm under test.
- Other types of SIL/PIL The SIL/PIL test harness automatically provides C definitions of the Get and Set functions that are used during SIL/PIL simulations. In addition, the software supports only *scalar* signals, parameters and global data stores.

For more information, see "I/O Support" and "GetSet Custom Storage Class".

#### Model Blocks with Variable-Size Signals

You can run Model block SIL and PIL simulations where the Model block contains variable-size signals. On the **Simulation > Configuration Parameters > Model Referencing** pane, in the **Propagate sizes of variable-size signals** field, you must specify During execution. See "I/O Support".

#### Verification of Generated C++ Code

Previously, support for C++ was restricted to simulations with the SIL block. Now, you can verify generated C++ code using all types of SIL and PIL:

- Top-model
- Model block

• SIL or PIL block

As before, only the SIL block supports C++ encapsulation. See "Configuration Parameters Support".

# Generate Multitasking Code for Concurrent Execution on Multicore Processors

The Embedded Coder product extends the concurrent execution modeling capability of the Simulink product. With Embedded Coder, you can generate multitasking code that uses POSIX threads (Pthreads) for concurrent execution on multicore processors running Linux or VxWorks<sup>®</sup>.

See "Configuring Models for Targets with Multicore Processors".

# **Changes for Embedded IDEs and Embedded Targets**

- "64-bit Version of Embedded Coder Supports Analog Devices<sup>™</sup> VisualDSP++<sup>®</sup> and Texas Instruments<sup>™</sup> Code Composer Studio<sup>™</sup> 3.3 and 4.0" on page 26
- "Support Added for Wind River VxWorks 6.8" on page 26
- "Support Added for Serial Communications Interface with Processor-in-the-loop (PIL) for Texas Instruments<sup>™</sup> C28035 and C28335 " on page 26
- "New Target Function Library for Intel IPP/SSE (GNU)" on page 27
- "Support Added for Single Instruction Multiple Data (SIMD) with ARM Cortex-A8, ARM Cortex-A9 , and Intel Processors" on page 27
- "Support Removed for Altium TASKING" on page 28
- "Support Removed for Infineon® C166®" on page 28
- "Support Ending for Green Hills<sup>®</sup> MULTI<sup>®</sup> in a Future Release" on page 28
- "Support Ending for Freescale MPC5xx in a Future Release" on page 28

#### 64-bit Version of Embedded Coder Supports Analog Devices VisualDSP++ and Texas Instruments Code Composer Studio 3.3 and 4.0

Installing MATLAB & Simulink on a 64-bit Windows<sup>®</sup> computer automatically installs the 64-bit versions of your MathWorks products, including Embedded Coder software. Now, you can use the 64-bit version of Embedded Coder software with the following 32-bit IDEs/tool chains:

- Texas Instruments<sup>™</sup> Code Composer Studio<sup>™</sup> 3.3
- Texas Instruments Code Composer Studio 4.0
- Analog Devices<sup>™</sup> VisualDSP++<sup>®</sup> 5.0 (update 8)

Previously, you had to install the 32-bit versions of your MathWorks products to use Embedded Coder software with these IDEs.

For more information, see Embedded Coder — Support for Texas Instruments and Embedded Coder — Support for Analog Devices.

Also, check the Texas Instruments and Analog Devices Web sites for support information about using their tools on 64-bit Windows platforms.

#### Support Added for Wind River VxWorks 6.8

You can automatically generate and integrate code with the Wind River<sup>®</sup> VxWorks 6.8 RTOS using makefiles via the XMakefiles feature. For more information, see "Choosing an XMakefile Configuration" and "Working with Wind River VxWorks RTOS".

#### Support Added for Serial Communications Interface with Processor-in-the-loop (PIL) for Texas Instruments<sup>™</sup> C28035 and C28335

This release adds support for Serial Communication Interface (SCI) communications during processor-in-the-loop (PIL) simulations with Texas Instruments<sup>™</sup> C28035 and C28335 microcontrollers. Using SCI for PIL simulations is much faster than using an IDE debugger for PIL.

For more information, see "Serial Communication Interface (SCI) for Texas Instruments C2000<sup>™</sup>, "Example — Performing a Model Block PIL Simulation via SCI Using Makefiles", and the fuelsys\_pil demo.

#### New Target Function Library for Intel IPP/SSE (GNU)

This release adds a new Target Function Library (TFL), Intel IPP/SSE (GNU), for the GCC compiler. This library includes the Intel Performance Primitives (IPP) and Streaming SIMD Extensions (SSE) code replacements.

For more information, see "Code Replacement Library (CRL) and Embedded TargetsDesktop Targets".

# Support Added for Single Instruction Multiple Data (SIMD) with ARM Cortex-A8, ARM Cortex-A9, and Intel Processors

This release adds support for the Single Instruction Multiple Data (SIMD) capabilities of the ARM® Cortex-A8, ARM Cortex-A9, and Intel® processors. The use of SIMD instructions increases throughput compared to traditional Single Instruction Single Data (SISD) processing.

The following TFLs (code replacement libraries) optimize generated code for SIMD:

- GCC ARM Cortex-A8 The GCC compiler and the ARM Cortex-A8 embedded processor
- GCC ARM Cortex-A9 The GCC compiler and the ARM Cortex-A9 embedded processor
- Intel IPP/SSE (GNU) The GCC compiler and the Intel Performance Primitives (IPP) and Streaming SIMD Extensions (SSE)

The performance of the SIMD-enabled executable depends on several factors, including:

- Processor architecture of the target
- Optimized library support for the target
- The type and number of TFL replacements in the generated algorithmic code

Evaluate the performance of your application before and after using the TFL.

To use SIMD capabilities, enable the corresponding TFLs as described in "Code Replacement Library (CRL) and Embedded TargetsDesktop Targets".

#### Support Removed for Altium TASKING

Support for the Altium<sup>®</sup> TASKING IDE has been removed from the Embedded Coder product.

#### **Support Removed for Infineon C166**

Support for the Infine on  $^{\ensuremath{\mathbb{R}}}$  C166  $^{\ensuremath{\mathbb{R}}}$  processor family has been removed from the Embedded Coder product.

#### Support Ending for Green Hills MULTI in a Future Release

Support for the Green  ${\rm Hills}^{\$}$  MULTI  $^{\$}$  IDE will end in a future release of the Embedded Coder product.

#### Support Ending for Freescale MPC5xx in a Future Release

Support for the Freescale MPC5xx processor family will end in a future release of the Embedded Coder product.

# Saturation Control of Stateflow Data

A new property for Stateflow<sup>®</sup> charts, **Saturate on integer overflow**, enables you to control the behavior of data with signed integer types when overflow occurs. This check box appears in the Chart properties dialog box.

| Check Box | When to Use This<br>Setting                                                                                                    | Overflow Handling                                                                                    | Example of a Result                                                                    |
|-----------|----------------------------------------------------------------------------------------------------|----------------------------------------------------------------------------------------------------|----------------------------------------------------------------------------------------|
| Selected  | Overflow is possible for<br>data in your Stateflow<br>chart and you want<br>explicit saturation<br>protection in the<br>generated code. | Overflows saturate to<br>either the minimum or<br>maximum value that the<br>data type can represent. | An overflow associated<br>with a signed 8-bit<br>integer saturates to -128<br>or +127. |
| Cleared   | You want to optimize<br>efficiency of the generated<br>code.                                                                            | The behavior depends on<br>the C compiler you use<br>for generating code.                            | The number 130 does<br>not fit in a signed 8-bit<br>integer and wraps to<br>-126.      |

Arithmetic operations in the chart for which you can enable saturation protection are:

- Unary minus: -a
- Binary operations: a + b, a b, a \* b, a / b, a ^ b
- Assignment operations: a += b, a -= b, a \*= b, a /= b

For new charts, this check box is selected by default. When you open charts saved in previous releases, the check box is cleared to maintain backward compatibility.

For more information, see "Handling Integer Overflow for Chart Data" in the *Stateflow User's Guide*.

## Custom Storage Class Properties for Managing Data Ownership and Definition

In R2011b, use the **Owner** and **Definition File** properties of custom storage classes to manage the definition and ownership of mpt data objects in generated code.

Previously, you could include the data definitions in generated code but could not specify the model that defined the data. Now, Embedded Coder creates the data definitions in the generated code according to the **Owner** property. The **Owner** property of a custom storage class specifies the model that owns and defines the data in the generated code. The **Definition File** property specifies a name for the data definition file that Embedded Coder generates.

#### **Compatibility Considerations:**

- If your legacy code exports data definitions to generated code and you now specify the **Owner** property, your generated code might have duplicate data definitions. This duplication causes a link error. In this case, remove the data definitions from the legacy code.
- If your legacy code does not export data definitions to generated code and you now specify the **Owner** property, your generated code might not contain data definitions. This mismatch causes a link error. In this case, add the missing data definitions to your legacy code.

### Export Data Declarations to Shared Header File for Code Generation with Model Reference

When generating code with model reference, you can export shared data declarations to a specific header file in a shared directory.

Specify a data declaration header file in the following ways:

- For a data object: In the **Code generation** options section of the data object dialog
- For a model: In the Code Generation > Code Placement section of the Configuration Parameters dialog

Specify the option to use a **Shared location** in the field **Shared code placement** in **Code Generation > Interface** section of the **Configuration Parameters** dialog.

### Target Function Library Code Replacement Enhancements

R2011b provides the following enhancements to code replacement using target function libraries (TFLs).

#### Code Replacement Tool for Creating and Managing TFL Tables

R2011b provides the Code Replacement Tool, which helps you create and manage the code replacement tables that make up a TFL. You can:

- Create a new code replacement table or import existing tables.
- Add, modify, and delete table entries. Each table entry represents a potential code replacement for a single function or operator. You can manage multiple tables together and copy and paste entries between tables.
- Validate tables and table entries.
- Save code replacement tables as MATLAB files.
- Generate the customization file you use to register your code replacement tables with code generation software.

Each code replacement table contains one or more table entries. Each table entry represents a potential replacement, during code generation, of a single function or operator by a custom implementation. For each table entry, you provide:

- **Mapping Information**, which relates a conceptual view of the function or operator (similar to the Simulink block view of the function or operator) to a custom implementation of that function or operator.
- **Build Information**, which provides any header, source, or link information required for building the custom implementation.

You can open the Code Replacement Tool in the following ways:

- Go to the **Interface** pane of the Configuration Parameters dialog box and click the **Custom** button, which is located to the right of the **Target function library** parameter.
- Use the MATLAB command crtool.

For more information about creating code replacement tables for TFLs, see "Create and Manage Code Replacement Tables Using the Code Replacement Tool".

# Ability to Align Data Objects to TFL-Specified Boundaries to Boost Code Performance

R2011b provides the ability to align data objects passed into a TFL replacement function to a specified boundary. This allows you to take advantage of target-specific function implementations that require data to be aligned in order to optimize application performance. To configure data alignment for a function implementation:

- **1** Specify the data alignment requirements in a TFL table entry. Alignment can be specified separately for each implementation function argument or collectively for all function arguments.
- 2 Specify the data alignment capabilities and syntax for one or more compilers, and include the alignment specifications in a TFL registry entry in an sl\_customization.m or rtwTargetInfo.m file.

For more information on specifying data alignment requirements and compiler alignment attributes, see "Configure Data Alignment for Function Implementations".

For additional examples of configuring data alignment for function implementations, see the demo rtwdemo\_tfl\_script.

#### Support for Replacing Element-wise Matrix Multiply

TFLs support several nonscalar operators for replacement with custom library functions in generated model code. R2011b adds support for replacing element-wise matrix multiplication operations (.\* operator in element-wise mode) with custom implementations. For more information, see "Map Nonscalar Operators to Target-Specific Implementations".

# **Code Generation Enhancements**

#### **Redundant Condition Checks**

Multiple checks of the same condition are difficult to avoid in modeling. For example, a common modeling pattern is Switch blocks sharing the same condition check. Previously, the generated code for multiple Switch blocks produced multiple if statements.

```
if (cond) {
   true_statement1;
} else {
   false_statement1; }
if (cond) {
   true_statement2;
} else {
   false_statement2;
}
```

In R2011b, the generated code combines these condition checks. For example, the generated code for Switch blocks with a common condition combines these multiple if statements.

```
if (cond) {
   true_statement1;
   true_statement2;
}
else {
   false_statement1;
   false_statement2;
}
```

This optimization reduces code size and execution time. As a result, other optimizations for condition expressions or merged branches are enabled which reduce data copies and RAM usage.

#### **Loop Fusion**

R2011b provides more precise data dependency analysis of the data and signals of a nested Simulink bus. This enhancement enables more loop fusion in the generated code which reduces code execution time and ROM, and improves code readability.

#### **Invariant Condition Check Lifting**

When a condition check is invariant to the enclosing loop and you specify loops to be unrolled, the code generator lifts the check out of the loop. This enhancement reduces ROM, enables additional optimizations, and improves execution speed and code readability. For more information on loop unrolling, see "Configure Loop Unrolling Threshold".

## Parameter Pooling for Stateflow and Interpreted MATLAB Function Blocks

Parameter pooling now occurs for Simulink matrix constants used as Stateflow graphical function arguments. This enhancement reduces RAM and ROM, and improves thread safety.

## Readability Improvement for Reusable Subsystem Input and Output

The generated code for reusable subsystem input and output now eliminates redundant operators and unnecessary parentheses. This enhancement improves code readability.

## Enhanced Code Generation Optimization Using Minimum and Maximum Values

The **Optimize using specified minimum and maximum values** code generation option now takes into account the minimum and maximum values specified for all Simulink.Parameter objects even if the object is part of an expression. For example, consider a Gain block with a gain parameter specified as an expression such as k1 + 5, where k1 is a Simulink.Parameter object with k1.min = -10 and k1.max = 10. If minimum and maximum values of the parameter specified in the parameter dialog box are 0 and 20, the range calculated for this parameter expression is 0 to 15.

For more information, see "Optimize Generated Code Using Specified Minimum and Maximum Values".

# New Model Advisor Check for Code Efficiency of Logic Blocks

The Simulink Model Advisor includes the following new check for code efficiency of logic blocks: "Check output types of logic blocks". The following blocks in the Simulink Logic and Bit Operations library can use boolean or another setting for the output data type:

- Compare To Constant
- Compare To Zero

- Detect Change
- Detect Decrease
- Detect Fall Negative
- Detect Fall Nonpositive
- Detect Increase
- Detect Rise Nonnegative
- Detect Rise Positive
- Interval Test
- Interval Test Dynamic
- Logical Operator
- Relational Operator

Running this Model Advisor check helps you identify logic blocks that do not use boolean for the output data type.

For more information about the Model Advisor, see "Consulting the Model Advisor" in the Simulink documentation.

### Control of Default Case Generation for Switch Statements in Generated Code for Stateflow Charts

You can specify whether or not to always generate default cases for switch statements in the generated code for Stateflow charts. This optimization works on a per-model basis and applies to the code generated for a state that has multiple substates. Use the following check box on the **Code Generation > Code Style** pane of the Configuration Parameters dialog box:

Code Style

Parentheses level: Nominal (Optimize for readability)

Preserve operand order in expression

Preserve condition expression in if statement

Convert if-elseif-else patterns to switch-case statements

Preserve extern keyword in function declarations

Suppress generation of default cases for Stateflow switch statements if unreachable

| Check Box | When to Use This<br>Setting                                                                                  | Format of Switch<br>Statements                   |
|-----------|----------------------------------------------------------------------------------------------------|--------------------------------------------------|
| Selected  | Provide better code<br>coverage by checking<br>that every branch in<br>the generated code is<br>falsifiable. | Exclude the default case when it is unreachable. |
| Cleared   | Check for MISRA C <sup>®</sup><br>compliance and provide<br>a fallback in case of<br>RAM corruption.         | Always include a default case.                   |

Ŧ

For new models, this check box is cleared by default. When you open models saved in previous releases, the check box is also cleared to maintain backward compatibility.

For more information, see "Code Generation Pane: Code Style" in the *Embedded Coder Reference* documentation.

# Improvement to Build Process for Conflicting Identifiers

Previously, if your model contained two referenced models with the same input (or output) port names, the model might not build because of potentially conflicting identifiers. The failure to build happens when the generated identifiers exceed the Maximum identifier length. In R2011b, the build process is improved to handle more cases when two referenced models have the same input (or output) port names. For more information, see "Model Referencing Considerations".

# Update to Code Generation Verification Class cgv.Config

#### **Compatibility Considerations**

The Connectivity cgv.Config parameter has the following updates:

- pil replaces the custom value. In R2011b, you can use custom without producing a warning or error message.
- The tasking value is no longer available. Specifying tasking produces an error.

# License Names Not Yet Updated for Coder Product Restructuring

The Simulink Coder and Embedded Coder license name strings stored in license.dat and returned by the license ('inuse') function have not yet been updated for the R2011a coder product restructuring. Specifically, the license ('inuse') function continues to return 'real-time\_workshop' for Simulink Coder and 'rtw\_embedded\_coder' for Embedded Coder, as shown below:

```
>> license('inuse')
matlab
matlab_coder
real-time_workshop
rtw_embedded_coder
simulink
>>
```

The license name strings intentionally were not changed, in order to avoid license management complications in situations where Release 2011a or higher is used alongside a preR2011a release in a common operating environment. MathWorks plans to address this issue in a future release. For more information about using the function, see the license documentation.

## New and Enhanced Demos

The following demos have been enhanced in R2011b:

| Demo                   | Now                                                                                                    |
|------------------------|----------------------------------------------------------------------------------------------------|
| rtwdemo_pmsmfoc_script | Shows how you can perform system-level<br>simulation and algorithmic code generation using<br>Field-Oriented Control for a Permanent Magnet<br>Synchronous Machine |
| rtwdemo_sil_pil_script | Incorporates code execution profiling                                                                                                    |
| rtwdemo_tfl_script     | Shows how you can align nonscalar data passed into<br>a target function library (TFL) code replacement<br>function                                                 |
| fuelsys_pil            | Incorporates using serial communication interface<br>to communicate during PIL simulation                                                                          |

## Version 6.0 (R2011a) Embedded Coder Software

This table summarizes what is new in Version 6.0 (R2011a):

| New Features and Changes | Version Compatibility<br>Considerations                                                              | Fixed Bugs and Known<br>Problems |
|--------------------------|----------------------------------------------------------------------------------------------------|----------------------------------|
| Yes<br>Details below     | Yes—Details labeled<br>as <b>Compatibility</b><br><b>Considerations</b> , below.<br>See also Summary | Bug Reports<br>Includes fixes    |

New features and changes introduced in this version are:

- "Coder Product Restructuring" on page 40
- "Data Management Enhancements and Changes" on page 45
- "AUTOSAR Enhancements" on page 48
- "SIL and PIL Enhancements" on page 50
- "Code Generation Enhancements" on page 51
- "Code Generation Verification (CGV) API Updates" on page 53
- "MISRA-C Code Generation Objective" on page 57
- "New Model Advisor Check for Code Efficiency of Lookup Table Blocks" on page 57
- "Enhanced Code Generation Optimization" on page 58
- "Target Function Library Replacement Based on Computation Method for Reciprocal Sqrt, Sine, and Cosine" on page 59
- "Target Function Library Support for abs, min, max, and sign functions" on page 59
- "C++ Encapsulation Allowed for Referenced Models in For Each Subsystems" on page 59
- "Improved Code Generation for Portable Word Sizes" on page 60
- "Improved Comments in the Generated Code" on page 60

- "Replacement Data Types and Simulation Mode for Referenced Models" on page 60
- "Changes for Embedded IDEs and Embedded Targets" on page 60
- "Changes to ver Function Product Arguments" on page 69
- "New and Enhanced Demos" on page 69

## **Coder Product Restructuring**

- "Product Restructuring Overview" on page 40
- "Resources for Upgrading from Real-Time Workshop Embedded Coder" on page 41
- "Migration of Embedded MATLAB Coder Features to MATLAB® Coder" on page 42
- "Migration of Embedded IDE Link and Target Support Package Features to Simulink<sup>®</sup> Coder<sup>™</sup> and Embedded Coder" on page 42
- "Interface Changes Related to Product Restructuring" on page 43
- "Simulink Graphical User Interface Changes" on page 44
- "Compatibility Considerations" on page 45

#### **Product Restructuring Overview**

In R2011a, the Embedded Coder product replaces the Real-Time Workshop  $^{\circledast}$  Embedded Coder product. Additionally,

- The Simulink Coder product combines and replaces the Real-Time Workshop and Stateflow<sup>®</sup> Coder<sup>™</sup> products
- The Real-Time Workshop facility for converting MATLAB code to C/C++ code, formerly referred to as Embedded MATLAB<sup>®</sup> Coder, has migrated to the new MATLAB Coder product.
- The previously existing Embedded IDE Link<sup>™</sup> and Target Support Package<sup>™</sup> products have been integrated into the new Simulink Coder and Embedded Coder products.

The following figure shows the R2011a transitions for C/C++ code generation related products, from the R2010b products to the new MATLAB Coder, Simulink Coder, and Embedded Coder products.

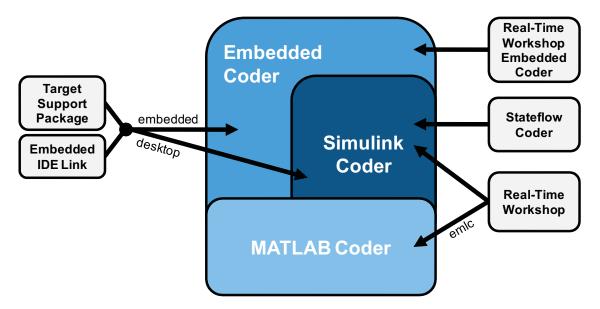

## Resources for Upgrading from Real-Time Workshop Embedded Coder

If you are upgrading to Embedded Coder from Real-Time Workshop Embedded Coder, review information about compatibility and upgrade issues at the following locations:

- "Compatibility Summary for Embedded Coder Software" on page 71 (latest release)
- On the MathWorks web site, in the Archived documentation, select R2010b, and view the following tables, which are provided in the release notes for Real-Time Workshop Embedded Coder: *Compatibility Summary for Real-Time Workshop Embedded Coder Software*:

This table provides compatibility information for releases up through R2010b.

- If you use the Embedded IDE Link or Target Support Package capabilities that now are integrated into Simulink Coder and Embedded Coder, go to the Archived documentation and view the corresponding tables for Embedded IDE Link or Target Support Package:
  - Compatibility Summary for Embedded IDE Link (R2010b)
  - Compatibility Summary for Target Support Package (R2010b)

You can also refer to the rest of the archived documentation, including release notes, for the Real-Time Workshop, Stateflow Coder, Embedded IDE Link, and Target Support Package products.

## Migration of Embedded MATLAB Coder Features to MATLAB Coder

In R2011a, the MATLAB Coder function codegen replaces the Real-Time Workshop function emlc. The emlc function still works in R2011a but generates a warning, and will be removed in a future release. For more information, see "Generating C/C++ Code from MATLAB Code" in the MATLAB Coder documentation.

#### Migration of Embedded IDE Link and Target Support Package Features to Simulink Coder and Embedded Coder

In R2011a, the capabilities formerly provided by the Embedded IDE Link and Target Support Package products have been integrated into Simulink Coder and Embedded Coder. The following table summarizes the transition of the Embedded IDE Link and Target Support Package supported hardware and software into Coder products.

| Former Product            | Supported<br>Hardware and<br>Software     | Simulink<br>Coder | Embedded<br>Coder |
|---------------------------|-------------------------------------------|-------------------|-------------------|
| Embedded IDE Link         | Altium TASKING                            |                   | х                 |
|                           | Analog Devices<br>VisualDSP++             |                   | x                 |
|                           | Eclipse IDE                               | х                 | Х                 |
|                           | Green Hills MULTI                         |                   | Х                 |
|                           | Texas Instruments<br>Code Composer Studio |                   | X                 |
| Target Support<br>Package | Analog Devices<br>Blackfin®               |                   | X                 |
|                           | ARM                                       |                   | X                 |
|                           | Freescale MPC5xx                          |                   | Х                 |
|                           | Infineon C166                             |                   | X                 |
|                           | Texas Instruments<br>C2000                |                   | x                 |
|                           | Texas Instruments<br>C5000™               |                   | X                 |
|                           | Texas Instruments<br>C6000™               |                   | X                 |
|                           | Linux OS                                  | Х                 | X                 |
|                           | Windows OS                                | Х                 |                   |
|                           | VxWorks RTOS                              |                   | Х                 |

#### Interface Changes Related to Product Restructuring

You will see interface changes as part of restructuring the Coder products.

- In the Simulink Configuration Parameters dialog box, changes to code generation related elements
- In Simulink menus, changes to code generation related elements

- In Simulink blocks, including block parameters and dialog boxes, and block libraries, changes to code generation related elements
- In error messages, tool tips, demos, and product documentation, references to Real-Time Workshop Embedded Coder, Real-Time Workshop, and Stateflow Coder and related terms are replaced with references to the latest software

| Where                                     | Previously                                                                                                    | Now                                                                                                    |
|-------------------------------------------|----------------------------------------------------------------------------------------------------|----------------------------------------------------------------------------------------------------|
| Configuration<br>Parameters dialog<br>box | <b>Real-Time Workshop</b> pane                                                                                                    | Code Generation<br>pane                                                                                                    |
| Model diagram window                      | Tools > Real-Time<br>Workshop                                                                                                    | Tools > Code<br>Generation                                                                                                    |
| Subsystem context<br>menu                 | Real-Time Workshop                                                                                                    | Code Generation                                                                                                    |
| Subsystem Parameter<br>dialog box         | <ul> <li>Following parameters<br/>on main pane:</li> <li>Real-Time<br/>Workshop system<br/>code</li> <li>Real-Time<br/>Workshop<br/>function name<br/>options</li> <li>Real-Time<br/>Workshop<br/>function name</li> <li>Real-Time<br/>Workshop file<br/>name options</li> <li>Real-Time<br/>Workshop file<br/>name options</li> </ul> | On new Code<br>Generation pane<br>and renamed:<br>• Function<br>packaging<br>• Function name<br>options<br>• Function name<br>• File name options<br>• File name (no<br>extension) |

#### Simulink Graphical User Interface Changes

| Where | Previously                  | Now |
|-------|-----------------------------|-----|
|       | file name (no<br>extension) |     |

#### **Compatibility Considerations**

In the Help browser **Contents** pane, Embedded Coder is now listed with the products for MATLAB, because Embedded Coder now supports both MATLAB Coder and Simulink Coder workflows.

## **Data Management Enhancements and Changes**

- "Memory Section Enhancements" on page 45
- "No Longer Able to Set RTWInfo or CustomAttributes Property of Simulink Data Objects" on page 46
- "Parts of Data Class Infrastructure No Longer Available" on page 46
- "No Longer Generating Pragma for Data Defined with Built-In Storage Class ExportedGlobal, ImportedExtern, or ImportedExternPointer" on page 47
- "Simulink.CustomParameter and Simulink.CustomSignal Data Classes To Be Deprecated in a Future Release" on page 48

#### **Memory Section Enhancements**

- Pragmas are now added to data and function declarations (prior to R2011a they were added to definitions only); at compile time, this makes the compiler aware of memory locations for functions and data, potentially optimizing generated code
- New function category is available for shared utilities on the **Code Generation > Memory Sections** pane: "Shared utility"
- Referenced models can have a memory section that is different from that of the top model for the InitTerm and Execute function categories

## No Longer Able to Set RTWInfo or CustomAttributes Property of Simulink Data Objects

You can no longer set the RTWInfo or CustomAttributes property of a Simulink data object from the MATLAB Command Window or a MATLAB script. Attempts to set these properties generate an error.

Although you cannot set RTWInfo or CustomAttributes, you can still set subproperties of RTWInfo and CustomAttributes.

**Compatibility Considerations.** Operations from the MATLAB Command Window or a MATLAB script, which set the data object property RTWInfo or CustomAttributes, generate an error.

For example, a MATLAB script might set these properties by copying a data object as shown below:

```
a = Simulink.Parameter;
b = Simulink.Parameter;
b.RTWInfo = a.RTWInfo;
b.RTWInfo.CustomAttributes = a.RTWInfo.CustomAttributes;
.
.
.
```

To copy a data object, use the object's deepCopy method.

```
a = Simulink.Parameter;
b = a.deepCopy;
.
.
```

#### Parts of Data Class Infrastructure No Longer Available

Simulink has been generating warnings for usage of the following data class infrastructure features for several releases. As of R2011a, the features are no longer supported.

• Custom storage classes not captured in the custom storage class registration file (csc\_registration) – *warning displayed since R14SP2* 

• Built-in custom data class attributes BitFieldName and FileName+IncludeDelimiter - warning displayed since R2008b

| Instead of               | Use         |
|--------------------------|-------------|
| BitFieldName             | StructName  |
| FileName+IncludeDelimite | rHeaderFile |

• Initial value of MPT data objects inside mpt.CustomRTWInfoSignal warning displayed since R2006a

#### **Compatibility Considerations.**

- When you use a removed feature, Simulink now generates an error.
- When loading a MAT-file that uses an unsupported feature, the load operation suppresses the generated error such that it is not visible. In addition, MATLAB silently deletes data that had been associated with the unsupported feature. To prevent loss of data when loading a MAT-file, load and resave the file with R2010b or earlier.

#### No Longer Generating Pragma for Data Defined with Built-In Storage Class ExportedGlobal, ImportedExtern, or ImportedExternPointer

The code generator no longer generates a pragma around definitions or declarations for data that has the following built-in storage classes:

- ExportedGlobal
- ImportedExtern
- ImportedExternPointer

Prior to R2011a, based on model configuration parameters for specifying memory sections and the built-in storage class defined for data, the code generator would do the following:

| For Built-In Storage Class | Generate pragma Around          |
|----------------------------|---------------------------------|
| ExportedGlobal             | Data definition and declaration |
| ImportedExtern             | Data declaration                |
| ImportedExternPointer      | Data declaration                |

The code generator now treats data with these built-in storage classes like custom storage classes with no memory section specified.

**Compatibility Considerations.** To work around this change, select a custom storage class that uses the memory section of interest for the data.

#### Simulink.CustomParameter and Simulink.CustomSignal Data Classes To Be Deprecated in a Future Release

In a future release, data classes Simulink.CustomParameter and Simulink.CustomSignal will no longer be supported because they are equivalent to Simulink.Parameter and Simulink.Signal.

**Compatibility Considerations.** If you use the data class Simulink.CustomParameter or Simulink.CustomSignal, Simulink posts a warning that identifies the class and describes one or more techniques for eliminating it. You can ignore these warnings in R2011a, but consider making the described changes now because the classes will be removed in a future release.

## **AUTOSAR Enhancements**

The following enhancements are available in R2011a.

#### **Calibration Parameters**

Previously, the software supported only calibration parameters that were defined by a calibration component. These parameters could be accessed by all AUTOSAR Software Components. The AUTOSAR standard also specifies an internal calibration parameter that is defined and accessed by only one AUTOSAR Software Component. The software now supports:

- AUTOSAR internal calibration parameters, including the import and export of initial values of these parameters.
- A bus object data type (AUTOSAR record type) to import and export both kinds of calibration parameters.

For more information, see "Calibration Parameters" and "Configure Calibration Parameters" in the Embedded Coder documentation.

#### **Multiple Runnables from Virtual Subsystems**

Previously, if a wrapper subsystem had virtual subsystems containing function-call subsystems, you could not export the function-call subsystems as AUTOSAR runnables from the wrapper subsystem level. Now, within a wrapper subsystem, you can group function-call subsystems into virtual subsystems and generate runnables for these function-call subsystems. See "Configure Multiple Runnables" and "Export AUTOSAR Software Component" in the Embedded Coder documentation.

#### **Support for Code Descriptor Elements**

The AUTOSAR standard specifies that the XML description of an AUTOSAR Software Component implementation must contain code descriptor elements to describe generated source files and include header files. This feature allows AUTOSAR authoring tools that import software components to automate the building process for source code.

Previously, the software did not generate the software component implementation file (modelname\_implementation.arxml) with these code descriptor elements. Now, when you build a Simulink model for an AUTOSAR target, the software generates a CODE-DESCRIPTORS element within the SWC\_IMPLEMENTATION element. The CODE-DESCRIPTORS element contains XFILE elements that provide descriptions of the generated code.

For example, if you build the model rtwdemo\_autosar\_counter, the generated file rtwdemo\_autosar\_counter\_implementation.arxml has the following SWC\_IMPLEMENTATION element:

```
<CODE - DESCRIPTORS>
    <CODE>
      <SHORT-NAME>Code</SHORT-NAME>
      <TYPE>SRC</TYPE>
      <XFILES>
        <XFILE>
          <SHORT-NAME>rtwdemo_autosar_counter_c</SHORT-NAME>
          <CATEGORY>GeneratedFile</CATEGORY>
          <URL>rtwdemo autosar counter autosar rtw\rtwdemo autosar counter.c</URL>
          <TOOL>Embedded Coder</TOOL>
          <TOOL-VERSION>5.6</TOOL-VERSION>
        </XFILE>
        <XFILE>
          <SHORT-NAME>rtwdemo autosar counter h</SHORT-NAME>
          <CATEGORY>GeneratedFile</CATEGORY>
          <URL>rtwdemo autosar counter autosar rtw\rtwdemo autosar counter.h</URL>
          <TOOL>Embedded Coder</TOOL>
          <TOOL-VERSION>5.6</TOOL-VERSION>
        </XFILE>
          . . .
      </XFILES>
    </CODE>
  </CODE-DESCRIPTORS>
  <CODE-GENERATOR>Embedded Coder 5.6 (R2011a) 26-Aug-2010</CODE-GENERATOR>
  <PROGRAMMING-LANGUAGE>C</PROGRAMMING-LANGUAGE>
</SWC-IMPLEMENTATION>
. . . .
```

### **SIL and PIL Enhancements**

#### **Code Execution Profiling**

You can collect execution time measurements in a specified base workspace variable during a software-in-the-loop (SIL) or processor-in-the-loop (PIL) simulation. At the end of the simulation, you can view or analyze the measurements within the MATLAB environment. This feature allows you to collect an execution time profile for each task within your generated code.

The software supports code execution profiling for all types of SIL or PIL simulations except the SIL block.

For more information, see "Code Execution Profiling" in the Embedded Coder documentation.

#### **PIL Block Parameter Tuning**

R2011a supports parameter tuning for the PIL block, which allows you to change tunable workspace parameters between or during simulations without regenerating code. This feature also includes support for tunable structure parameters. For more information, see "I/O Support" and "Tunable Parameters and SIL/PIL".

#### Top-Model SIL/PIL and PIL Block Parameter Initialization

R2011a supports automatic definition and initialization of parameters with imported storage classes. For more information, see "I/O Support" and "Imported Data Definitions".

#### Model Block Parameter Tuning and Model Initialization

Previously, the software did not support the following features for Model block SIL/PIL:

- Simplified initialization mode
- Tunable structure parameters

R2011a now supports these features. For more information, see "Configuration Parameters Support", "I/O Support", and "Tunable Parameters and SIL/PIL".

## **Code Generation Enhancements**

#### Improved Code for Data Store Memory In-place Assignment

Previously, the generated code for a Data Store Memory block used data copies to perform data store assignments. The generated code now eliminates the data copies and performs an in-place assignment. This improvement generates less code, uses less memory, and provides faster execution.

#### **Improvements to Target Function Library Replacements**

Enhancements to Target Function Library Replacements (TFL) include:

- If multiple TFL replacements occur within a function, temporary variables are now reused instead of creating extra temporary variables. This enhancement reduces the stack size during TFL replacement.
- During TFL replacement, if unnecessary temporary variables are introduced when block output is not the returned value of the function but one of the input arguments, code generation now removes the temporary variable. This enhancement improves execution speed and requires less memory.

For more information, see "Introduction to Code Replacement Libraries".

#### **Improved Loop Fusion**

Code generation now includes the following:

- An improved loop fusion algorithm that reduces data copies. This enhancement decreases stack size, ROM consumption, and code generation time.
- Selectively fuses loops when the loop count is larger than the "Loop unrolling threshold". In these cases, loop unrolling allows the code generator to perform more optimizations. In addition, the code generator groups the statements together to assign values to the elements of a signal or parameter array, which improves data access and code readability.

#### **Improved Array Indexing**

The generated code is optimized for more efficient array indexing. When a complex instruction is used repeatedly in an array index, the instruction is replaced with a temporary variable to perform the calculation more efficiently. This enhancement improves execution speed and reduces code size.

#### **Improvement on Matrix Parameter Pooling**

For matrix parameters with the same flattened value, the generated code now pools the matrix parameters even when they have different shapes. This enhancement reduces ROM consumption.

#### **Readability Improvements Involving Data References**

For references to the root inport and outport, as well as DWork, unnecessary parentheses are removed from the generated code. This enhancement produces more readable code.

## **Code Generation Verification (CGV) API Updates**

#### **Support for Adding Multiple Callback Functions**

In R2011a, the cgv.CGV class includes new methods to add callback functions. These methods replace the cgv.CGV.addCallback method which added only a pre-execution callback function. Now, the new methods allow CGV to invoke callback functions at several stages of the cgv.CGV.run execution. The new methods are:

- cgv.CGV.addHeaderReportFcn adds a callback function invoked before executing any input data in the cgv.CGV object.
- cgv.CGV.addPreExecReportFcn adds a callback function invoked before executing each input data file in the cgv.CGV object.
- cgv.CGV.addPreExecFcn adds a callback function invoked before executing each input data file in the cgv.CGV object.
- cgv.CGV.addPostExecReportFcn adds a callback function invoked after executing each input data file in the cgv.CGV object.
- cgv.CGV.addPostExecFcn adds a callback function invoked after executing each input data file in the cgv.CGV object.
- cgv.CGV.addTrailerReportFcn adds a callback function invoked after executing all input data in the cgv.CGV object.

#### New Functionality Added to the cgv.CGV Class

The cgv.CGV class now includes the following methods:

- cgv.CGV.activateConfigSet activates the configuration set of a model.
- cgv.CGV.addBaseline adds a file of baseline data for comparison.

- cgv.CGV.copySetup creates a copy of a cgv.CGV object.
- cgv.CGV.setMode specifies the mode of execution (sim, sil, or pil).
- cgv.CGV.copySetup returns the status of the execution of the cgv.CGV object.

The cgv.CGV class now includes the following properties:

- Name
- Description

#### **Compatibility Considerations**

Previously, the cgv.CGV class included parameters that you set to perform automatic configuration checks of your model. In R2011a, cgv.CGV class no longer performs automatic configuration checks. Instead, you can use the cgv.Config class to perform a manual configuration check of your model. Before calling cgv.CGV.run, perform a manual configuration check of your model. Otherwise, an error might occur later in the process. For more information, see "Programmatic Code Generation Verification".

| Parameter                       | What Happens<br>When You Use<br>Parameter? | Use This Parameter<br>Instead        | Compatibility<br>Considerations                                                                                                    |
|---------------------------------|--------------------------------------------|--------------------------------------|----------------------------------------------------------------------------------------------------|
| LogMode removed from<br>cgv.CGV | Errors                                     | LogMode parameter in<br>cgv.Config   | To check your model<br>before running<br>CGV, pass the<br>LogMode parameter<br>to the constructor<br>for cgv.Config.<br>Then call the<br>cgv.Config.configModel<br>method to adjust the<br>model configuration. |
| Processor removed from cgv.CGV  | Errors                                     | Processor parameter<br>in cgv.Config | To check your model<br>before running<br>CGV, pass the                                                                                                    |

Changes to the cgv.CGV class parameters are listed in the following table.

| Parameter                           | What Happens<br>When You Use<br>Parameter? | Use This Parameter<br>Instead        | Compatibility<br>Considerations                                                                                                    |
|-------------------------------------|--------------------------------------------|--------------------------------------|----------------------------------------------------------------------------------------------------|
|                                     |                                            |                                      | Processor parameter<br>to the constructor<br>for cgv.Config.<br>Then call the<br>cgv.Config.configModel<br>method to adjust the<br>model configuration.                                                           |
| SaveModel removed<br>from cgv.CGV   | Errors                                     | SaveModel parameter<br>in cgv.Config | To check your model<br>before running<br>CGV, pass the<br>SaveModel parameter<br>to the constructor<br>for cgv.Config.<br>Then call the<br>cgv.Config.configModel<br>method to adjust the<br>model configuration. |
| ConfigModel removed<br>from cgv.CGV | Warns if set to off<br>Errors if set to on | cgv.Config.configModel<br>method     | To check your model<br>before running<br>CGV, replace the<br>cgv.CGVConfigModel<br>parameter with<br>a call to the<br>cgv.Config.configModel<br>method                                                            |

| Parameter                                                                             | What Happens<br>When You Use<br>Parameter? | Use This Parameter<br>Instead                                                  | Compatibility<br>Considerations                                                                                                    |
|---------------------------------------------------------------------------------------|--------------------------------------------|--------------------------------------------------------------------------------|----------------------------------------------------------------------------------------------------|
| CheckInterface<br>parameter from<br>cgv.CGV                                           | Warns if set to off<br>Errors if set to on | CheckOutports<br>parameter in<br>cgv.Config                                    | To check your model<br>before running<br>CGV, pass the<br>CheckOutports<br>parameter to<br>the constructor<br>for cgv.Config.<br>Then call the<br>cgv.Config.configModel<br>method to adjust the<br>model configuration. |
| tasking and custom<br>values removed from<br>the Connectivity<br>parameter of cgv.CGV | Errors                                     | <pre>pil, a new value<br/>for the cgv.CGV<br/>Connectivity<br/>parameter</pre> | Replace calls<br>to the cgv.CGV<br>constructor using<br>the parameter-value<br>arguments,<br>('Connectivity',<br>'tasking') or<br>('Connectivity',<br>'custom'), with<br>('Connectivity,<br>'pil').                      |

Changes to the cgv.Config class parameters are listed in the following table:

| Parameter                                         | What Happens<br>When You Use<br>Parameter?                                                                                                    | Use This Parameter<br>Instead | Compatibility<br>Considerations                                                                                         |
|---------------------------------------------------|----------------------------------------------------------------------------------------------------|-------------------------------|----------------------------------------------------------------------------------------------------|
| CheckOutports<br>parameter added<br>to cgv.Config | Defaults to on.<br>Compiles the model.<br>Then checks that<br>the model outport<br>configuration is<br>compatible with the<br>cgv.CGV object. |                               | If your script fixes<br>errors reported by<br>cgv.Config, you can<br>set CheckOutports to<br>off.                       |
| LogMode parameter<br>from cgv.Config              | Change in behavior                                                                                                    |                               | If you do not give a<br>value for LogMode, no<br>changes are made to<br>the configuration<br>parameters for<br>logging. |

## **MISRA-C Code Generation Objective**

The Code Generation Advisor now includes a new objective for MISRA-C:2004 guidelines. To set the new objective, open the Configuration Parameters dialog box and select the **Code Generation** pane. In the Code Generation Advisor section, click the **Set objectives** button to open the Code Generation Advisor dialog box. In the **Available objectives** list, select MISRA-C:2004 guidelines and click the select button (arrow pointing right) to move the objective to the **Selected objectives** list. For more information on setting objectives, see "Application Objectives".

# New Model Advisor Check for Code Efficiency of Lookup Table Blocks

The Simulink Model Advisor includes the following new check for code efficiency of lookup table blocks: "Identify lookup table blocks that generate expensive out-of-range checking code". By default, the following blocks generate code that checks for out-of-range breakpoint inputs:

- 1-D Lookup Table
- 2-D Lookup Table

- n-D Lookup Table
- Prelookup

Similarly, the Interpolation Using Prelookup block generates code that checks for out-of-range index inputs. Running this Model Advisor check helps you identify lookup table blocks that generate out-of-range checking code for breakpoint or index inputs.

For more information about the Model Advisor, see "Consulting the Model Advisor" in the Simulink documentation.

## **Enhanced Code Generation Optimization**

The **Optimize using specified minimum and maximum values** code generation option now takes into account the minimum and maximum values specified for:

- A Simulink.Parameter object provided that it is used on its own. It does not use these minimum and maximum values if the object is part of an expression. For example, if a Gain block has a gain parameter specified as K1, where K1 is defined as a Simulink.Parameter object in the base workspace, the optimization takes the minimum and maximum values of K1 into account. However, if the Gain block has a gain parameter of K1+5 or K1+K2+K3, where K2 and K3 are also Simulink.Parameter objects, the optimization does not use the minimum and maximum values of K1, K2 or K3.
- All design ranges specified on block outputs in a conditionally-executed subsystem, except for the block outputs that are directly connected to an Outport block.

For more information, see "Optimize Generated Code Using Specified Minimum and Maximum Values".

#### Target Function Library Replacement Based on Computation Method for Reciprocal Sqrt, Sine, and Cosine

Target function libraries (TFLs) now support the ability to control replacement of certain math functions using their computation method as a distinguishing attribute. For example,

- The rSqrt block can be configured to use either of two computation methods, Newton-Raphson or Exact.
- The Trigonometric Function block, with **Function** set to sin or cos, can be configured to use either of two approximation methods, CORDIC or None.

You can configure TFL table entries to replace these functions for one or all of the available computation methods. For example, you could replace only Newton-Raphson instances of the rSqrt function.

For more information, see "Replace Math Functions Based on Computation Method" in the Embedded Coder documentation.

# Target Function Library Support for abs, min, max, and sign functions

Embedded Coder software now supports target function library customization control for fixed-point abs, min, max, and sign functions.

For more information, see "Register Code Replacement Libraries".

### C++ Encapsulation Allowed for Referenced Models in For Each Subsystems

In previous releases, due to a code generation limitation, code could not be generated for a For Each Subsystem block under the following conditions:

- The For Each Subsystem block directly or indirectly contains a Model block.
- The Model block references a model for which C++ encapsulation is selected.

R2011a removes this limitation. You can now generate code for a For Each Subsystem in which a referenced model uses C++ encapsulation.

### **Improved Code Generation for Portable Word Sizes**

In the software-in-the-loop (SIL) simulation work flow, the model option **Enable portable word sizes** allows you to take code intended for a specific target platform and compile and run the same code on a MATLAB host platform that uses different processor word sizes. R2011a enhances the code generated for portable word sizes by inserting explicit casts to help protect against integral promotion differences and other behavior differences between host and target. This potentially can reduce the incidence of numerical differences due to host/target behavior differences. For more information, see "Configure Hardware Implementation Settings for SIL" and "Portable Word Sizes Limitations" in the Embedded Coder documentation.

## Improved Comments in the Generated Code

R2011a provides improvements to comment generation for better readability and understanding of the generated code. Specifically, comments are located closer to the referring code and reflect the intent of the code. An end comment is now included at the end of a control flow block of code. For information on customizing comments in the generated code, see "Configure Code Comments in Embedded System Code".

# Replacement Data Types and Simulation Mode for Referenced Models

To replace built-in data type names with user-defined data type names in the generated code for a referenced model, you must set the **Simulation mode** parameter for the Model block to one of the following:

- Normal
- Software-in-the-loop (SIL)
- Processor-in-the-loop (PIL)

For more information, see "Data Types" and "Referenced Model Simulation Modes" in the Simulink documentation.

### **Changes for Embedded IDEs and Embedded Targets**

• "Feature Support for Embedded IDEs and Embedded Targets" on page 61

- "Execution Profiling during PIL Simulation" on page 62
- "Location of Blocks for Embedded Targets" on page 62
- "Location of Demos for Embedded IDEs and Embedded Targets" on page 64
- "Multicore Deployment with Rate-Based Multithreading" on page 65
- "Windows-Based Code Generation and Remote Build On Linux Target (BeagleBoard)" on page 65
- "Changes to Frame-Based Processing" on page 65
- "New Support for Analog Devices Blackfin BF50x and BF51x Processors" on page 67
- "Generate Optimized Fixed-Point Code for ARM Cortex-M3, Cortex-A8, and Cortex-A9 Processors" on page 67
- "Support for Versions 5.0.6 and 5.1.6 of Green Hills<sup>®</sup> MULTI<sup>®</sup>" on page 67
- "Support for Texas Instruments Delfino C2834x Processors" on page 67
- "Ending Support for Altium TASKING in a Future Release" on page 68
- "Ending Support for Freescale MPC5xx in a Future Release" on page 69
- "Ending Support for Infineon<sup>®</sup> C166<sup>®</sup> in a Future Release" on page 69
- "Removed Methods and Arguments" on page 69

#### Feature Support for Embedded IDEs and Embedded Targets

The Embedded Coder software provides the following features as implemented in the former Target Support Package and former Embedded IDE Link products:

- Automation Interface
- Processor-in-the-Loop (PIL) Simulation
- Execution Profiling
- Execution Profiling during PIL Simulation
- Stack Profiler
- External Mode
- Schedulers and Timing

- Makefile Generation (XMakefile)
- Target Function Library (TFL) Optimization
- Multicore Deployment for Rate Based Multithreading

**Note** You can only use these features in the 32-bit version of your MathWorks products. To use these features on 64-bit hardware, install and run the 32-bit versions of your MathWorks products.

#### **Execution Profiling during PIL Simulation**

During Processor-in-the-loop (PIL) simulation, you can profile synchronous tasks in code running on the target. For more information, see Execution Profiling during PIL Simulation

#### Location of Blocks for Embedded Targets

Blocks from the former Target Support Package product and Embedded IDE Link product now reside under Embedded Coder in the Embedded Targets block library, as shown.

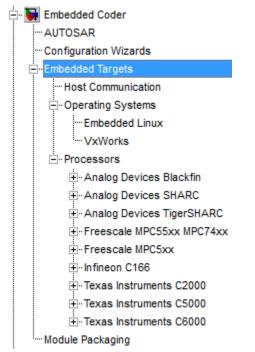

Embedded Targets includes the following types of blocks:

- Host Communication
- Operating Systems
  - Embedded Linux
  - VxWorks
- Processors
  - Analog Devices Blackfin
  - Analog Devices SHARC<sup>®</sup>
  - Analog Devices TigerSHARC<sup>®</sup>
  - Freescale MPC55xx MPC74xx
  - Freescale MPC5xx
  - Infineon C166

- Texas Instruments C2000
- Texas Instruments C5000
- Texas Instruments C6000

#### Location of Demos for Embedded IDEs and Embedded Targets

Demos from the former Target Support Package product and Embedded IDE Link product now reside under Simulink Coder product help. Click the expandable links, as shown.

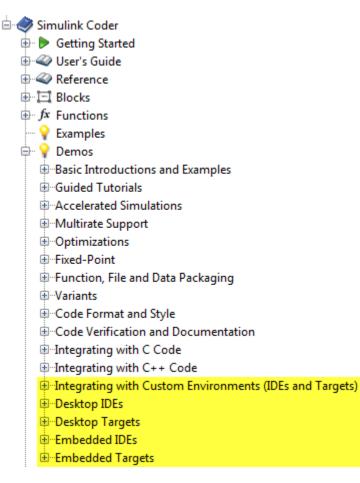

#### **Multicore Deployment with Rate-Based Multithreading**

You can deploy rate-based multithreading applications to multicore processors running Embedded Linux and

VxWorks. This feature improves performance by taking advantage of multicore hardware resources.

Also see the "Running Target Applications on Multicore Processors" user's guide topic.

#### Windows-Based Code Generation and Remote Build On Linux Target (BeagleBoard)

You can generate a makefile project on a Windows host machine, transfer the makefile project to an remote target running Linux, such as a BeagleBoard, and then build the executable on the remote target.

#### **Changes to Frame-Based Processing**

Signal processing applications often process sequential samples of data at once as a group, rather than one sample at a time. MathWorks documentation refers to the former as *frame-based processing* and the latter as *sample-based processing*. A *frame* is a collection of samples of data, sequential in time. To perform frame-based processing in MathWorks products, you must have a DSP System Toolbox<sup>TM</sup> license.

Historically, Simulink-family products that can perform frame-based processing propagate frame-based signals throughout a model. The frame status is an attribute of the signals in a model, just as data type and dimensions are attributes of a signal. The Simulink engine propagates the frame attribute of a signal with a frame bit, which can either be on or off. When the frame bit is on, Simulink interprets the signal as frame-based, and displays it as a double line, rather than as a single line.

Beginning in R2010b, MathWorks started to change the handling of frame-based processing significantly. In the future, signal attributes will not include frame status. Instead, individual blocks will control whether they treat data inputs as frames or as samples. To transition to this new paradigm, blocks that can perform sample- and frame-based processing contain a new **Input processing** parameter that specifies the processing behavior. You can set **Input processing** to Columns as channels (frame based) or Elements as channels (sample based). The third option, Inherited (this choice will be removed - see release notes), is a temporary selection. This third option helps you migrate your existing models from the old paradigm to the new paradigm.

In R2011a, the following Embedded Coder blocks received a new **Input processing** parameter:

- C62X Real Forward Lattice All-Pole IIR
- C62X Complex FIR
- C62X General Real FIR
- C62X Real IIR
- C64X Real Forward Lattice All-Pole IIR

**Compatibility Considerations.** When you load an existing model in R2011a, blocks with the new **Input processing** parameter shows a setting of Inherited (this choice will be removed - see release notes). This setting enables your existing models to work as expected until you upgrade them. Upgrade your models as soon as possible.

To upgrade your existing models, use the slupdate function. This function detects all blocks that have **Input processing** set to Inherited (this choice will be remove - see release notes). The function asks you whether to upgrade each block. If you select yes, the function detects the status of the frame bit on the input port of the block. If the frame bit is 1 (frames), the function sets the **Input processing** parameter to Columns as channels (frame based). If the bit is 0 (samples), the function sets the parameter to Elements as channels (sample based).

A future release will remove the frame bit and the Inherited (this choice will be removed - see release notes) option. At that time, if you have not updated the model, the software automatically sets the **Input processing** parameter. The software uses the library default setting of the block to select either Columns as channels (frame based) or Elements as channels (sample based). If the library default setting does not match the

parameter setting in your model, your model will produce unexpected results. Additionally, after the removal of the frame bit, you will no longer be able to upgrade your models using the slupdate function. Therefore, upgrade your existing modes using slupdate as soon as possible.

## New Support for Analog Devices Blackfin BF50x and BF51x Processors

You can now generate code for the following embedded processors when you use Embedded Coder software:

- BF504
- BF504F
- BF506F
- BF512
- BF514
- BF516
- BF518

#### Generate Optimized Fixed-Point Code for ARM Cortex-M3, Cortex-A8, and Cortex-A9 Processors

You can use new Target Function Libraries (TFLs) to generate efficient fixed-point code for the ARM Cortex-M3, Cortex-A8, and Cortex-A9 processors. These TFLs include GCC compiler extensions and intrinsic functions that optimize the code Embedded Coder generates for these processors.

#### Support for Versions 5.0.6 and 5.1.6 of Green Hills MULTI

Support for Green Hills MULTI software now includes versions 5.0.6 and 5.1.6. For additional information about supported versions, see the Support for Green Hills MULTI topic online.

#### Support for Texas Instruments Delfino C2834x Processors

You can now generate code for the following embedded processors when you use Embedded Coder software with Texas Instruments Code Composer Studio software:

- C28341
- C28342
- C28343
- C28344
- C28345
- C28346

The new "C2834x (c2834xlib)" block library contains the following blocks:

- C2000 CAN Calibration Protocol
- C280x/C2802x/C2803x/C28x3x/c2834x GPIO Digital Input
- C280x/C2802x/C2803x/C28x3x/c2834x GPIO Digital Output
- C280x/C2802x/C2803x/C28x3x/C2834x I2C Receive
- C280x/C2802x/C2803x/C28x3x/C2834x I2C Transmit
- C280x/C2802x/C2803x/C28x3x/c2834x SCI Receive
- C280x/C2802x/C2803x/C28x3x/c2834x SCI Transmit
- C280x/C2802x/C2803x/C28x3x/c2834x SPI Receive
- C280x/C2802x/C2803x/C28x3x/c2834x SPI Transmit
- C280x/C2802x/C2803x/C28x3x/c2834x Software Interrupt Trigger
- C28x Watchdog
- C280x/C2803x/C28x3x/c2834x eCAN Receive
- C280x/C2803x/C28x3x/c2834x eCAN Transmit
- C280x/C2802x/C2803x/C28x3x/c2834x eCAP
- C280x/C2802x/C2803x/C28x3x/c2834x ePWM
- C280x/C2803x/C28x3x/c2834x eQEP

#### Ending Support for Altium TASKING in a Future Release

Support for the Altium TASKING IDE will end in a future release of the Embedded Coder product.

#### Ending Support for Freescale MPC5xx in a Future Release

Support for the Freescale MPC5xx processor family will end in a future release of the Embedded Coder product.

#### Ending Support for Infineon C166 in a Future Release

Support for the Infineon C166 processor family will end in a future release of the Embedded Coder product.

#### **Removed Methods and Arguments**

Deprecated the type property for the Code Composer Studio IDE object. For example, entering the following text generates an error message:

infolist = IDE\_Obj.list(type)

#### **Changes to ver Function Product Arguments**

The following changes have been made to ver function arguments related to embedded code generation products:

- The new argument 'embeddedcoder' returns information about the installed version of the Embedded Coder product.
- The argument 'ecoder', which previously returned information about the installed version of the Real-Time Workshop<sup>®</sup> Embedded Coder<sup>™</sup> product, no longer works. The software displays a "not found" warning.

For more information about using the function, see the ver documentation.

#### **Compatibility Considerations**

If a script calls the ver function with the 'ecoder' argument, update the script appropriately. For example, you can update the ver call to use the 'embeddedcoder' argument.

#### **New and Enhanced Demos**

The following demos have been added in R2011a:

| Demo                         | Shows How You Can                                                                                                    |
|------------------------------|----------------------------------------------------------------------------------------------------|
| coderdemo_tfl                | Use target function libraries (TFLs) to replace<br>operators and functions in code generated by<br>MATLAB Coder.                                            |
| rtwdemo_code_coverage_script | Generate model coverage and code coverage reports,<br>and use these reports to compare model coverage<br>and code coverage results for any part of a model. |
| rtwdemo_pmsmfoc_script       | Perform system-level simulation and algorithmic<br>code generation using Field-Oriented Control for a<br>Permanent Magnet Synchronous Machine.              |

The following demos have been enhanced in R2011a:

| Demo                           | Now                                                                                                    |
|--------------------------------|----------------------------------------------------------------------------------------------------|
| vipstabilize_fixpt_beagleboard | Uses the new Video Capture block to simulate<br>or capture a video input signal in the Video<br>Stabilization demo. |

## **Compatibility Summary for Embedded Coder Software**

This table summarizes new features and changes that might cause incompatibilities when you upgrade from an earlier version, or when you use files on multiple versions. Details are provided in the description of the new feature or change.

| Version (Release)               | New Features and Changes with Version<br>Compatibility Impact                                           |
|---------------------------------|----------------------------------------------------------------------------------------------------|
| Latest Version<br>V6.2 (R2012a) | See the <b>Compatibility Considerations</b><br>subheading for each of these new features or<br>changes: |
|                                 | • "Integer Functions Now Return Real-World<br>Values" on page 12                                        |
|                                 | • "Changes for ERT and ERT-Based Targets"<br>on page 16                                                 |
| V6.1 (R2011b)                   | See the <b>Compatibility Considerations</b><br>subheading for each of these new features or<br>changes: |
|                                 | • "Custom Storage Class Properties for<br>Managing Data Ownership and Definition"<br>on page 29         |
|                                 | <ul> <li>"Update to Code Generation Verification<br/>Class cgv.Config" on page 37</li> </ul>            |
| V6.0 (R2011a)                   | See the <b>Compatibility Considerations</b><br>subheading for each of these new features or<br>changes: |
|                                 | <ul> <li>Code Generation Verification classes,<br/>cgv.CGV and cgv.Config</li> </ul>                    |
|                                 | • "Changes to ver Function Product<br>Arguments" on page 69                                             |
|                                 | • "Changes to Frame-Based Processing" on page 65                                                        |

| Version (Release) | New Features and Changes with Version<br>Compatibility Impact |
|-------------------|---------------------------------------------------------------|
|                   | • "Coder Product Restructuring" on page 40                    |